## **Instructions for Madonna Catholic School Milk Program**

Step 1: Log on to your Parent Portal and choose Student Fees from the left hand side.

Step 2: Select Milk Form

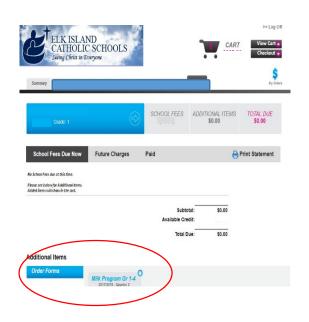

Step 4: Checkout

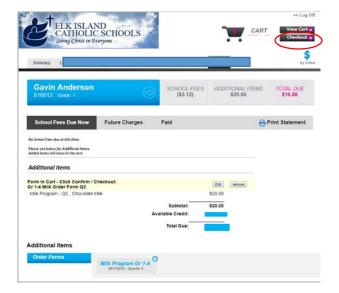

Step 3: Select Homeroom, Chocolate or White and Add to Cart

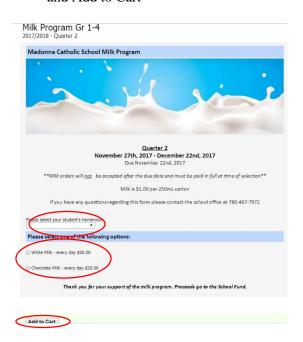